#### Classic UI Dynamic Dialogs

**Pavel Nosau** 

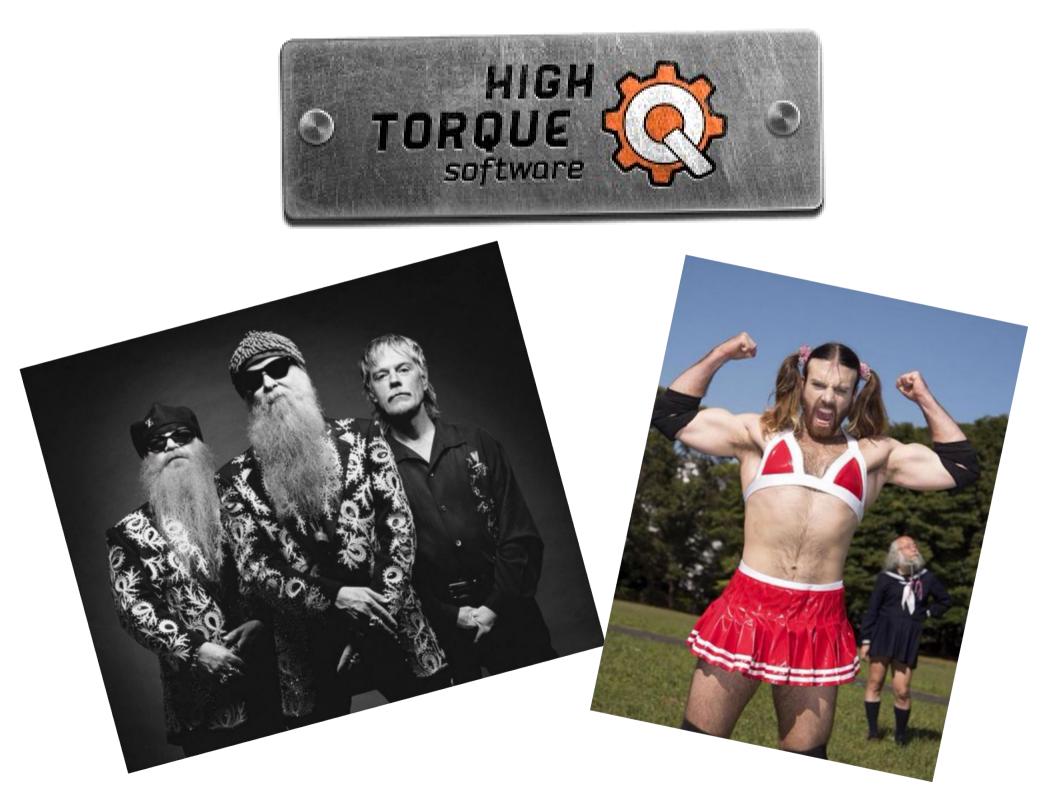

# Agenda

**Classic UI Dialogs** 

Event handling on Fields

Sample

**Tips and Tricks** 

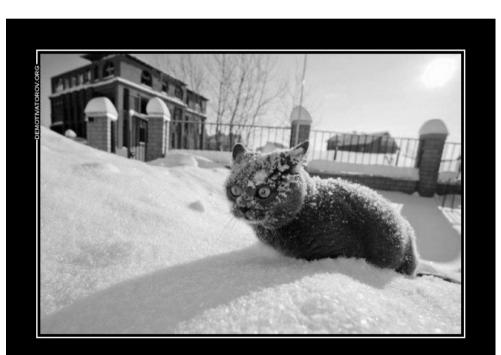

**COCAINE INFORMATION** so much information!

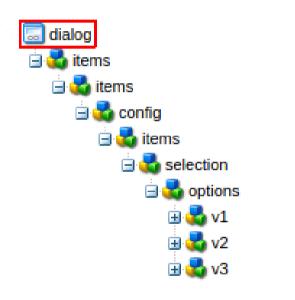

#### dialog node

ExtJS widgets / xtypes

rendered on client

| 1 | jcr:primaryType | N | cq:Dialog |
|---|-----------------|---|-----------|
| 2 | xtype           | S | dialog    |

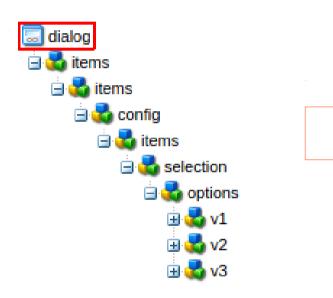

dialog node

ExtJS widgets / xtypes

rendered on client

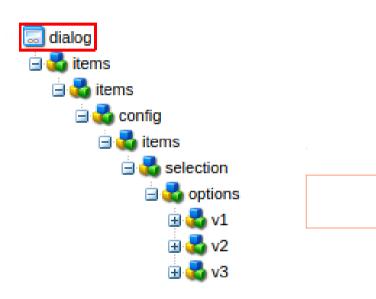

dialog node ExtJS widgets / xtypes

rendered on client

<script type="text/javascript">

CQ.WCM.edit({"path":"/content/dynamic-dialogs/test\_by/en/homepage/jcr:content/par/dynamictabs","dialog":"/apps/dynamicdialogs/components/dynamicTabs/dialog","type":"dynamic-dialogs/components/dynamicTabs","csp":"homepage/page/par/parsys/dynamicTabs/parbase","editConfig": {"xtype":"editbar","inlineEditing":CQ.wcm.EditBase.INLINE\_MODE\_NEVER,"actions":[{"xtype":"tbtext","text":" Dynamic Tabs"},CQ.wcm.EditBase.EDIT,CQ.wcm.EditBase.DELETE],"disableTargeting":true}}); </script>

<script type="text/javascript">

CQ.WCM.edit({"path":"/content/dynamic-dialogs/test\_by/en/homepage/jcr:content/par/dynamictabs","dialog":"/apps/dynamicdialogs/components/dynamicTabs/dialog","type":"dynamic-dialogs/components/dynamicTabs","csp":"homepage/page/par|parsys/dynamicTabs|parbase","editConfig": {"xtype":"editbar","inlineEditing":CQ.wcm.EditBase.INLINE\_MODE\_NEVER,"actions":[{"xtype":"tbtext","text":" Dynamic Tabs"},CQ.wcm.EditBase.EDIT,CQ.wcm.EditBase.DELETE],"disableTargeting":true}}); </script>

#### <script type="text/javascript">

CQ.WCM.edit({"path":"/content/dynamic-dialogs/test\_by/en/homepage/jcr dialogs/components/dynamicTabs/dialog","type":"dynamic-dialogs/compone {"xtype":"editbar","inlineEditing":CQ.wcm.EditBase.INLINE\_MODE\_NEVER,' Tabs"},CQ.wcm.EditBase.EDIT,CQ.wcm.EditBase.DELETE],"disableTargeting' </script>

<script type="text/javascript">

CQ.WCM.edit({"path":"/content/dynamic-dialogs/test\_by/en/homepage/jcr:content/par/dynamictabs","dialog":"/apps/dynamicdialogs/components/dynamicTabs/dialog","type":"dynamic-dialogs/components/dynamicTabs","csp":"homepage/page/par/parsys/dynamicTabs|parbase","editConfig": {"xtype":"editbar","inlineEditing":CQ.wcm.EditBase.INLINE\_MODE\_NEVER,"actions":[{"xtype":"tbtext","text":" Dynamic Tabs"},CQ.wcm.EditBase.EDIT,CQ.wcm.EditBase.DELETE],"disableTargeting":true}}); </script>

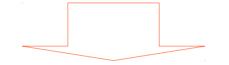

#### ExtJS API + xtypes + config JSON

| dit Component |            | ×         |  |
|---------------|------------|-----------|--|
| Switch Tabs   |            |           |  |
| Select tab    | Show Tab 2 | ~         |  |
|               |            |           |  |
|               |            |           |  |
|               |            |           |  |
|               |            |           |  |
|               |            | OK Cancel |  |

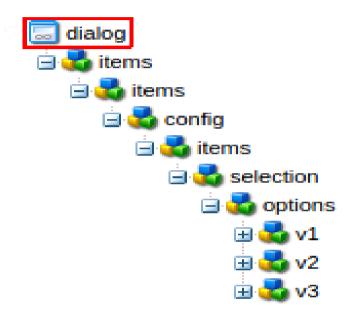

Using xtypes:

https://docs.adobe.com/docs/en/aem/6-0/develop/components/xtypes.html

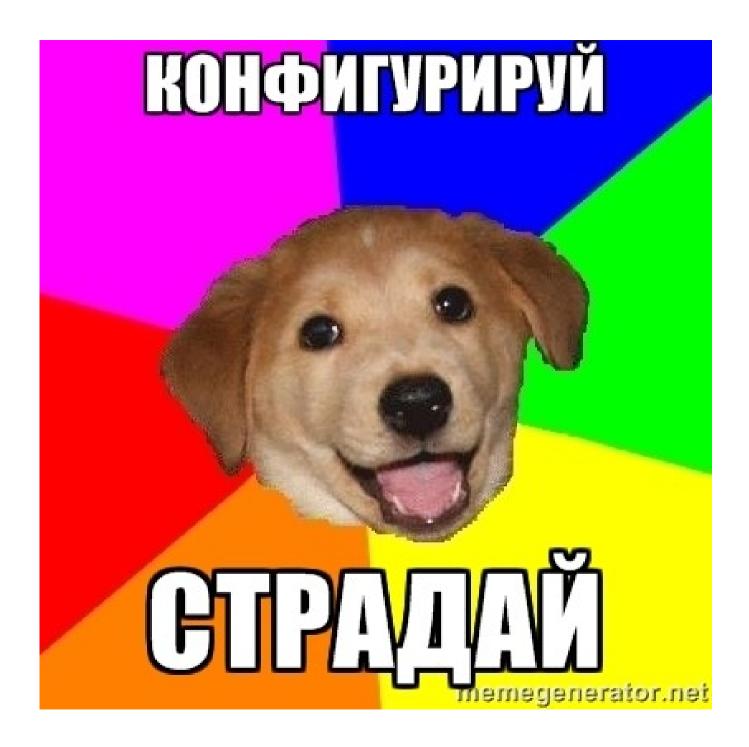

Event handling on Dialog Fields

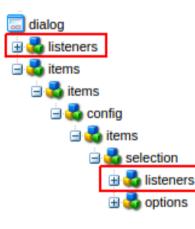

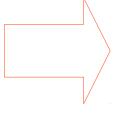

#### listeners node

listener - simple js function

each fields has xtype

| 1 | jcr:primaryType | N | nt:unstructured |
|---|-----------------|---|-----------------|
| 2 | render          | S | function(tab){} |

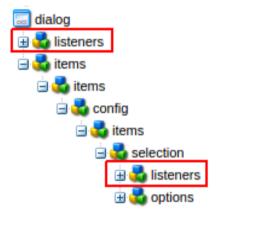

#### listeners node

listener - simple js function

each fields has xtype

| 1 | jcr:primaryType | N | nt:unstructured |
|---|-----------------|---|-----------------|
| 2 | render          | S | function(tab){} |

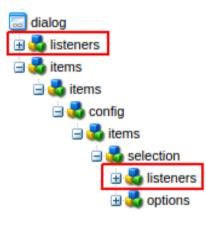

listeners node

listener - simple js function

each fields has xtype

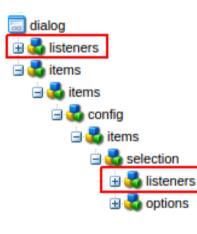

listeners node

listener - simple js function

each fields has xtype

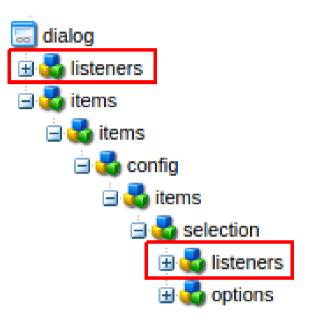

Using xtypes:

https://docs.adobe.com/docs/en/aem/6-0/develop/components/xtypes.html

Widget API Documentation:

https://docs.adobe.com/docs/en/aem/6-0/develop/ref/widgets-api/index.html

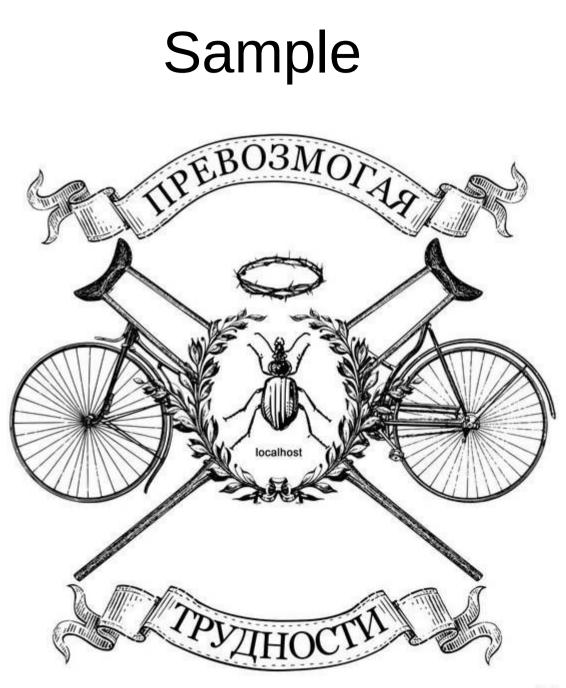

#### Sample: dev steps

Step 1: create dialog with all tabs, fields, etc ...

Step 2: choose listeners which will be used

Step 3: create clientLibs, define js module

Step 4: hide all tabs

Step 5: show tabs in depends on chosen select value

Step 6: fix bug with required fields

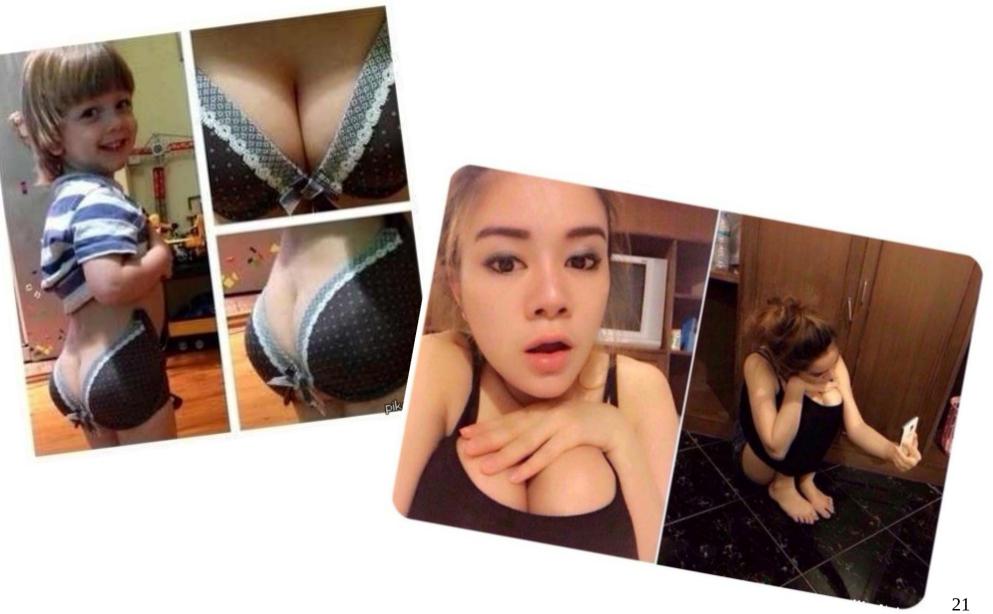

Chose hide/show rather then add/delete

#### Chose hide/show rather then add/delete

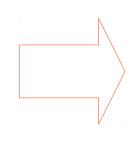

ability to test all dialog components before adding of dynamic behavior

easier to debug

A 41 A

#### Chose hide/show rather then add/delete

ability to test all dialog components before adding of dynamic behavior

#### easier to debug

A 41 A

#### Chose hide/show rather then add/delete

ability to test all dialog components before adding of dynamic behavior

easier to debug

10 M I

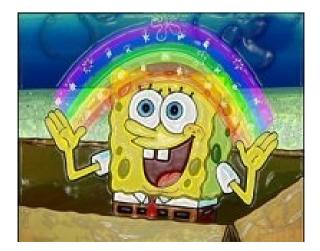

Avoid placing logic under dialog -> listeners

#### Avoid placing logic under dialog -> listeners

#### easier to develop

easier to debug

. . .

code can be reused

#### Avoid placing logic under dialog -> listeners

easier to develop

easier to debug

. . .

code can be reused

Avoid placing logic under dialog -> listeners

| easier | to | develop |
|--------|----|---------|
|--------|----|---------|

easier to debug

. . .

code can be reused

Avoid placing logic under dialog -> listeners

easier to develop

easier to debug

. . .

code can be reused

Avoid placing logic under dialog -> listeners

| 2 | loadcontent | S ) | <pre>function(tabPanel, configFieldValue) { var config =<br/>configFieldValue ? findConfig(configFieldValue) :<br/>null; for (var i = 1; i != Tabs.tabs.length; i++) { if<br/>(config &amp;&amp; config.tabs.indexOf(i) &gt;= 0) {<br/>restoreTabFieldsPermissions(tabPanel.getItem(i));<br/>tabPanel.unhideTabStripItem(i); } else {<br/>cleanTabFieldsPermissions(tabPanel.getItem(i));<br/>tabPanel.hideTabStripItem(i); } }<br/>//tabPanel.hideTabStripItem(i); } </pre> |
|---|-------------|-----|----------------------------------------------------------------------------------------------------|
|---|-------------|-----|----------------------------------------------------------------------------------------------------|

VS

#### Avoid placing logic under dialog -> listeners

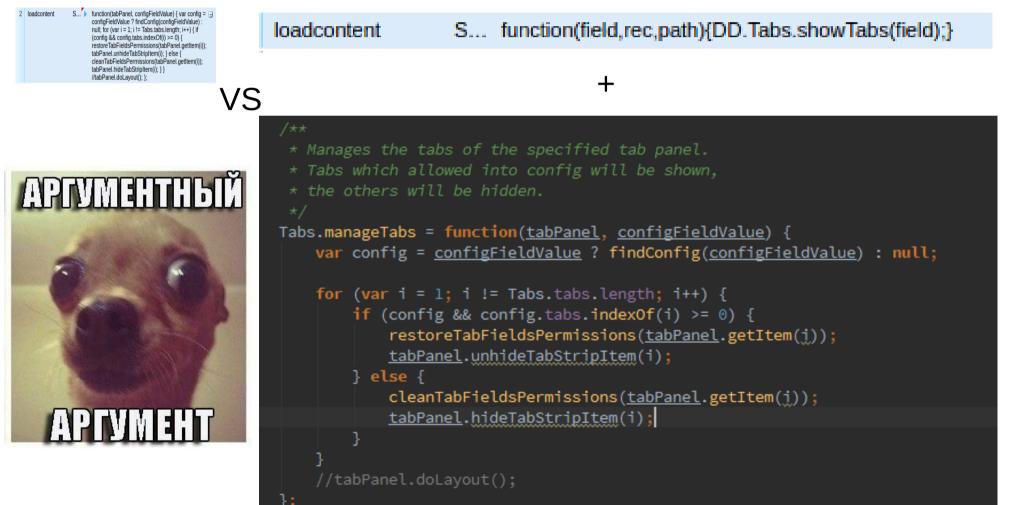

Keep logic under clientlibs

#### Keep logic under clientlibs

. . .

- CQ way to implement js logic
- can be switched on/off
  - clientlibs features can be used
  - more complex behavior can be implemented

#### Keep logic under clientlibs

. . .

- cq way to implement js logic
- can be switched on/off
- clientlibs features can be used
- more complex behavior can be implemented

#### Keep logic under clientlibs

. . .

cq way to implement js logic

can be switched on/off

clientlibs features can be used

#### Keep logic under clientlibs

. . .

cq way to implement js logic

can be switched on/off

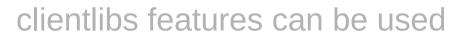

If something is not visible it doesn't mean it is not validatable

If something is not visible it doesn't mean it is not validatable

switched on/off validation once show/hide

store validation rules before hide

#### If something is not visible it doesn't mean it is not validatable

switched on/off validation once show/hide

store validation rules before hide

# Thank you!

### Questions

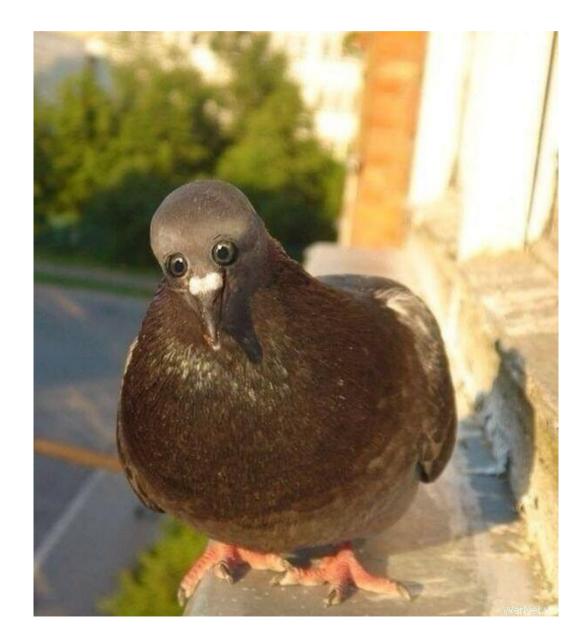